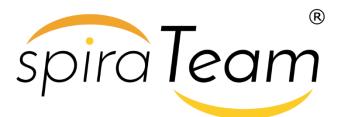

SpiraTeam<sup>®</sup> | Build Server Integration Guide **Inflectra Corporation** 

Date: July 16th, 2019

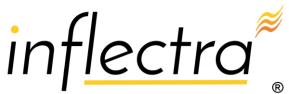

#### Contents

| 1. Introduction                     | 1   |
|-------------------------------------|-----|
| 2. Jenkins / Hudson                 | 2   |
| 3. JetBrains TeamCity               | 9   |
| 4. Atlassian Bamboo                 | 16  |
| 5. Microsoft Azure DevOps Pipelines | .23 |

## 1. Introduction

SpiraTeam® is an integrated **Application Lifecycle Management** (ALM) system that manages your project's requirements, releases, test cases, issues and tasks in one unified environment:

SpiraTeam® contains all of the features provided by SpiraTest<sup>®</sup> - our highly acclaimed **test management system** and SpiraPlan® - our **agile project management** solution. With integrated customizable dashboards of key project information, SpiraTeam® allows you to take control of your entire project lifecycle and synchronize the hitherto separate worlds of development and testing.

SpiraTeam® includes the ability to integrate with a variety of continuous integration / automated build servers so that the results of automated builds can be displayed in SpiraTeam linked to the associated release or iteration. In addition, the results of automated tests and source code operations can be linked to the build events, providing traceability from a specific build to the bugs that were fixed, tests that were run and source code files that were modified.

This guide outlines how to integrate and use SpiraTest, SpiraPlan and SpiraTeam in conjunction with various build servers commonly used by software development teams. This guide assumes that the reader is familiar with both SpiraTeam and the appropriate build server being discussed. For information regarding how to use SpiraTeam, please refer to the SpiraTeam User Manual.

# 2. Jenkins / Hudson

This section outlines how to use SpiraTest, SpiraPlan or SpiraTeam (hereafter referred to as SpiraTeam) in conjunction with either the Jenkins or Hudson (hereafter referred to as Jenkins) continuous integration build servers. It assumes that you already have a working installation of SpiraTest, SpiraPlan or SpiraTeam v3.2 or later and a working installation of Jenkins/Hudson v1.405 or later. If you have an earlier version of SpiraTeam, you will need to upgrade to at least v3.2.

### 2.1. Overview

Jenkins provides continuous integration services for software development, primarily in the Java programming language. It is a server-based system running in a servlet container such as Apache Tomcat. It supports SCM tools including CVS, Subversion, Git, Mercurial, Perforce and Clearcase, and can execute Apache Ant and Apache Maven based projects as well as arbitrary shell scripts and Windows batch commands.

When you use the SpiraTeam plugin for Jenkins, it will allow you to associate each Jenkins project with a corresponding project and release in SpiraTeam. Then, each time Jenkins creates a new build, a new build artifact will be created in SpiraTeam. Each build in SpiraTeam will be automatically linked to the incidents fixed, source code revisions committed, and any SpiraTeam tokens in the Jenkins changelog will be parsed and turned into SpiraTeam artifact hyperlinks.

## 2.2. Installing the SpiraTeam Plug-in for Jenkins

Go to the Inflectra website and open up the page that lists the various downloads available for SpiraTeam (<u>http://www.inflectra.com/SpiraTeam/Downloads.aspx</u>). Listed on this page will be the SpiraTeam Plug-In for Jenkins. Right-click on this link and save the Zip compressed folder to a temporary location. Open up the compressed folder and extract the spira-plugin.hpi file contained inside.

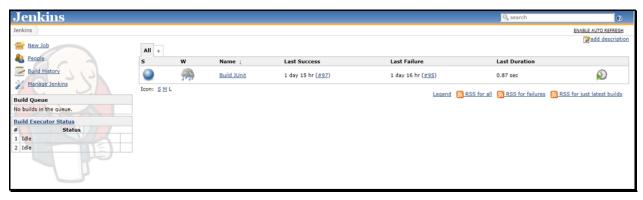

Now open up a web browser and connect to your Jenkins server:

Click on the "Manage Jenkins" hyperlink, following by the "Manage Plugins" hyperlink. That will bring up the page that displays all the currently loaded plugins. Click on the "Advanced" tab:

| Imling                            |                                                                                            |           |            |
|-----------------------------------|--------------------------------------------------------------------------------------------|-----------|------------|
| Jenkins<br>Jenkins Plugin Manager |                                                                                            | 9, search | 0          |
| Back to Dashboard                 | Updates Available Installed Advanced                                                       |           |            |
| 💥 Manage Jenkins                  | HTTP Proxy Configuration                                                                   |           |            |
|                                   | Server                                                                                     |           | 0          |
|                                   | Port                                                                                       |           | 0          |
|                                   | User name                                                                                  |           | 0          |
|                                   | Password                                                                                   |           |            |
|                                   | No Proxy Host                                                                              |           | * <b>@</b> |
|                                   | Submit                                                                                     |           |            |
| 6 c -                             | Upload Plugin                                                                              |           |            |
| 1-1 - 5                           | You can upload a .hpi file to install a plugin from outside the central plugin repository. |           |            |
|                                   | File:<br>Upload                                                                            | Browse    |            |
|                                   | Update Site                                                                                |           |            |
|                                   | URL http://updates.jenkins-ci.org/update-center.json                                       |           |            |
|                                   | Submit                                                                                     |           |            |

Now you can click on the [Browse] button next to the section that lets you upload a new plugin to the server. Navigate to where you saved the spira-plugin.hpi plugin file and upload the SpiraTeam plugin into Jenkins. Once that has completed, click on the "Installed" tab to display the list of installed plugins:

| Jenkins                |                                                                    |                                                                                | 9,      | search                       | 0      |
|------------------------|--------------------------------------------------------------------|--------------------------------------------------------------------------------|---------|------------------------------|--------|
| Jenkins Plugin Manager |                                                                    |                                                                                |         |                              |        |
| A Back to Dashboard    | Updates                                                            | Available Installed Advanced                                                   |         |                              |        |
| Manage Jenkins         | Enabled                                                            | Name ↓                                                                         | Version | Previously installed version | Pinned |
| Manage Jenkins         | V                                                                  | ant                                                                            | 1.1     |                              |        |
| 412                    | 1                                                                  | javadoc                                                                        | 1.0     |                              |        |
|                        | CVS Plugin     Integrates Jenkins with CVS version control system. |                                                                                |         |                              |        |
|                        |                                                                    | Maven Integration plugin                                                       | 1.455   |                              |        |
|                        | 7                                                                  | Jenkins SSH Slaves plugin                                                      | 0.21    |                              |        |
|                        |                                                                    | Subversion Plugin                                                              | 1.34    |                              |        |
|                        | V                                                                  | Jenkins Translation Assistance plugin                                          | 1.8     |                              |        |
|                        | A Chan                                                             | pes will take effect when you restart Jenkins Restart Once No Jobs Are Running |         |                              |        |

You will see an option to Restart Jenkins and load any recently added plugins. Click on this button and Jenkins will automatically restart once all pending jobs have been completed. Once Jenkins has restarted, you will now see the SpiraTeam plugin listed as one of the installed plugins:

| enkins<br>Nanager |          |                                                                                                    |         | search                       | C      |
|-------------------|----------|----------------------------------------------------------------------------------------------------|---------|------------------------------|--------|
| Back to Dashboard | Updates  | Available Installed Advanced                                                                                                 |         |                              |        |
| Manage Jenkins    | Enabled  | Name (                                                                                                    | Version | Previously installed version | Pinned |
| Planage Jenkins   | V        | ant                                                                                                    | 1.1     |                              |        |
| 1115              | <b>V</b> | javadoc                                                                                                    | 1.0     |                              |        |
| C SV              |          | CVS Plugin<br>Integrates Jenkins with CVS version control system.                                                            | 1.6     |                              |        |
|                   | <b>V</b> | Maven Integration plugin                                                                                                    | 1.455   |                              |        |
|                   | <b>V</b> | Spira Plugin<br>Plugin for Jenkins and Hudson that allows Builds to be reported back into SpiraTest, SpiraPlan or SpiraTeam. | 3.2.0   |                              |        |
|                   | 7        | Jenkins SSH Slaves plugin                                                                                                    | 0.21    |                              |        |
| E E               | <b>V</b> | Subversion Plugin                                                                                                    | 1.34    |                              |        |
|                   | <b>V</b> | Jenkins Translation Assistance plugin                                                                                        | 1.8     |                              |        |

### 2.3. Setting-Up the SpiraTeam Jenkins Plug-in

Now that the plugin has been installed, you need to go back to the Jenkins homepage and click on the "<u>Manage Jenkins</u>" hyperlink followed by the "<u>Configure System</u>" hyperlink. This will bring up the main Jenkins configuration page. Scroll down to find the "**Spira Integeration**" section:

| Spira Integration |                            |                 |
|-------------------|----------------------------|-----------------|
| Spira URL         | http://localhost/SpiraTeam | 0               |
| Username          | fredbloggs                 | 0               |
| Password          | •••••                      | 0               |
|                   |                            | Test Connection |

Enter in the **URL** you use to access your instance of SpiraTeam, together with a valid **username** and **password**. Once you have entered the values, click on the [Test Connection] button to verify that Jenkins can connect to SpiraTeam successfully.

Once it has connected successfully, click the [Save] button at the bottom of the screen to save your connection settings.

### 2.4. Configuring a Jenkins Job

Now that you have setup the global SpiraTeam settings in Jenkins, next you need to associate each of your Jenkins Jobs with their corresponding SpiraTeam Project and Release/Iteration. To do this, click on the name of the Jenkins Job and then click on the "Configure" hyperlink for that Job:

| Project name                                 | Build JUnit                               |                                                                                                    |                    |    |
|----------------------------------------------|-------------------------------------------|----------------------------------------------------------------------------------------------------|--------------------|----|
| Description                                  |                                           |                                                                                                    |                    |    |
|                                              |                                           |                                                                                                    |                    |    |
|                                              |                                           |                                                                                                    |                    |    |
|                                              |                                           |                                                                                                    |                    |    |
|                                              | Preview                                   |                                                                                                    |                    | ~  |
| Discard Old Build                            |                                           |                                                                                                    |                    | •  |
| This build is para                           | ameterized                                |                                                                                                    |                    | 0  |
| Disable Build (N                             | o new builds will be executed until       | the project is re-enabled.)                                                                                  |                    | 0  |
| Execute concurr                              | ent builds if necessary                   |                                                                                                    |                    | •  |
| Advanced Project                             | Options                                   |                                                                                                    |                    |    |
|                                              |                                           |                                                                                                    | Advance            | ьd |
| Source Code Mana                             | gement                                    |                                                                                                    |                    |    |
| CVS                                          | gement                                    |                                                                                                    |                    |    |
| None                                         |                                           |                                                                                                    |                    |    |
| <ul> <li>None</li> <li>Subversion</li> </ul> |                                           |                                                                                                    |                    |    |
| Modules                                      | Repository URL                            | svn://dector/Common                                                                                          |                    |    |
|                                              |                                           |                                                                                                    |                    |    |
|                                              | Local module directory (optional)         |                                                                                                    |                    |    |
|                                              |                                           |                                                                                                    | Add more locations |    |
| Check-out Strategy                           | Use 'svn update' as much as poss          | ble                                                                                                    |                    |    |
|                                              | Use 'svn update' whenever possible, makin | g the build faster. But this causes the artifacts from the previous build to remain when a new build starts. |                    |    |
| Repository browser                           | (Auto)                                    |                                                                                                    |                    | -  |
|                                              |                                           |                                                                                                    | Advance            | ed |
|                                              |                                           |                                                                                                    |                    |    |
| Save Apply                                   |                                           |                                                                                                    |                    |    |
| Build periodicall                            | v.                                        |                                                                                                    |                    |    |
| Poll SCM                                     | r                                         |                                                                                                    |                    | õ  |
| Build Environment                            |                                           |                                                                                                    |                    |    |
|                                              |                                           |                                                                                                    |                    |    |
| Enable Spira Int                             | regration                                 |                                                                                                    |                    |    |
| Build                                        |                                           |                                                                                                    |                    |    |
| Add build step 🕶                             |                                           |                                                                                                    |                    |    |
| Post-build Actions                           |                                           |                                                                                                    |                    |    |
| Aggregate down                               | stream test results                       |                                                                                                    |                    | •  |
| Archive the artif                            | acts                                      |                                                                                                    |                    | •  |
| Build other proje                            | ects                                      |                                                                                                    |                    | •  |
| Publish JUnit tes                            |                                           |                                                                                                    |                    | •  |
| Publish Javadoc                              |                                           |                                                                                                    |                    |    |
|                                              | nts of files to track usage               |                                                                                                    |                    |    |
| E-mail Notificati                            |                                           |                                                                                                    |                    | õ  |
|                                              |                                           |                                                                                                    |                    |    |

Under the section "**Build Environment**" select the checkbox marked "**Enable Spira Integration**". That will display the SpiraTeam configuration panel for this Job:

| Build Environment       |         |                |
|-------------------------|---------|----------------|
| 🗵 Enable Spira Integrat | ion     |                |
| Spira Configuration     |         |                |
| Project ID              | 1       | 0              |
| Release Version Number  | 1.0.0.0 | 0              |
|                         |         | Verify Release |

Now you need to enter the following values:

- Project ID The numeric ID of the SpiraTeam Project that the Build belongs to. (e.g. for Project PR00001 just enter 1)
- **Release Version Number** The version number of the SpiraTeam Release/Iteration that the Build belongs to. (e.g. for Release RL0004 with version number 1.0.0.0 you'd enter just 1.0.0.0)

Once you have entered in the Project ID and Release version number, click the [Verify Release] button and the plugin will connect to SpiraTeam and verify that the project exists, that the current user can connect to that project, and that the specified release/iteration exists in the project.

Once it has verified successfully, click the [Save] button at the bottom of the screen to save your Job configuration settings. You are now ready to use Jenkins with SpiraTeam.

#### 2.5. Viewing the Build Results in SpiraTeam

Now that you have associated your Jenkins job with a specific SpiraTeam project and release/iteration, you can now use Jenkins to manage your software builds and have the results of the build be reported back into SpiraTeam. For example when the 'Build JUnit' job illustrated in the previous section is executed, it will report back the following result in Jenkins:

| 5 | w                                            | Name \downarrow | Last Success               | Last Failure               | Last Duration |              |
|---|----------------------------------------------|-----------------|----------------------------|----------------------------|---------------|--------------|
|   | <b>,</b> ,,,,,,,,,,,,,,,,,,,,,,,,,,,,,,,,,,, | Build JUnit     | 1 day 18 hr ( <u>#97</u> ) | 1 day 18 hr ( <u>#95</u> ) | 0.87 sec      | $\bigotimes$ |

The corresponding build entry will also be created in SpiraTeam under the specified project and release/iteration:

| Incidents *                  | Incidents * Reqs & Tasks * Test Cases *   |                   | * Comments Custom Props *     |                   | Test Runs * Builds * |                                       | Attachments | History * |          |  |
|------------------------------|-------------------------------------------|-------------------|-------------------------------|-------------------|----------------------|---------------------------------------|-------------|-----------|----------|--|
| > <u>Refresh</u>   <u>Ap</u> | Refresh   Apply Filter   Clear Filter     |                   |                               |                   |                      |                                       |             |           |          |  |
| Build Name A                 | 7                                         | Ci                | Creation Date ▲▼ Status ▲▼ La |                   | Last Updated ▲▼      |                                       | ID ▲▼       |           |          |  |
|                              |                                           |                   |                               |                   | Any 🔻                |                                       |             |           | BL       |  |
| Build JUnit #97              |                                           |                   | -Mar-2012                     |                   | Succeeded            |                                       | 14-Mar-2012 |           | BL000045 |  |
| na mar                       | Bild JUnit #97 - Succeeded                |                   |                               |                   |                      |                                       |             |           | BL000044 |  |
|                              | <u>7 - Succeeded</u><br>er anonymous Buil | ding in workspace | D:\Program File               | s\Jenkins\jobs\Bu | ild                  | 1                                     | 14-Mar-2012 |           | BL000043 |  |
| JUnit\workspa                | ce Updating svn://                        | /doctor/Common    | J test.txt At revisi          | on 17861          |                      | · · · · · · · · · · · · · · · · · · · | 14-Mar-2012 |           | BL000042 |  |
| Build JUnit #                | <u>93</u>                                 | 14                | -Mar-2012                     |                   | Failed               |                                       | 14-Mar-2012 |           | BL000041 |  |
| Build JUnit #                |                                           | 8-                | Mar-2012                      |                   | Succeeded            | 8                                     | 3-Mar-2012  |           | BL000040 |  |
| Build JUnit #89              |                                           |                   | Mar-2012                      |                   | Succeeded            |                                       | 3-Mar-2012  |           | BL000039 |  |
| Build JUnit #                | 88                                        | 8-                | Mar-2012                      |                   | Succeeded            | 8                                     | 8-Mar-2012  |           | BL000038 |  |

If you have configured your Project Home to include the list of recent builds, the build information will also be displayed on the Project Home dashboard:

| Recent Builds  |                                                                                                    |                         |                                                                   |  |  |  |  |  |
|----------------|----------------------------------------------------------------------------------------------------|-------------------------|-------------------------------------------------------------------|--|--|--|--|--|
| Nam            | ie                                                                                                    | Status                  | Creation Date                                                     |  |  |  |  |  |
| <b>8</b>       | Build JUnit #97                                                                                                    | Succeeded               | 3/14/2012 3:34:02 PM                                              |  |  |  |  |  |
| ۲.             | Build JUnit #96                                                                                                    | Succeeded               | 3/14/2012 3:33:15 PM                                              |  |  |  |  |  |
| 2)<br>2)<br>2) | Build JUnit #96 - Succeede<br>Bu Started by user anonymous<br>JUnit\workspace Updating<br>svn://doctor/Common since | Building in workspace D | :\Program Files\Jenkins\jobs\Build<br>evision 17860 no change for |  |  |  |  |  |

Clicking on either of the hyperlinks will allow you to navigate to the Build details page inside SpiraTeam:

| spiraTeam                                   | We       | elcome, System Adm              | inistrator Library Informatio                     | n System | ▼   <u>My Pro</u> | ofile   Administration | on   Log Out   Sea | arch               |            |
|---------------------------------------------|----------|---------------------------------|---------------------------------------------------|----------|-------------------|------------------------|--------------------|--------------------|------------|
| spirarean                                   |          | My Page Proj                    | ject Home Plannir                                 | g        | Testing           | Tracking               | Reporting          |                    |            |
| Requirements   Releases > Build [           | Details  | <u>Iterations</u>   <u>Plan</u> | ning Board                                        |          |                   |                        |                    |                    |            |
| << Back To Build List                       | •        | Build: 🖺 Build                  | JUnit #97 [BL:00004                               | 151      |                   |                        |                    |                    |            |
| Library System Release 1<br>Build JUnit #97 | <u>^</u> |                                 | Build JUnit #97                                   |          |                   |                        |                    |                    |            |
| Build JUnit #96                             |          |                                 | Started by user anonym<br>Building in workspace D |          | m Files\Jenkins\j | obs\Build JUnit\wo     | orkspace           |                    | ~          |
| Build JUnit #95     Build JUnit #94         |          |                                 | Updating svn://doctor/Co<br>U test.txt            | ommon    |                   |                        |                    |                    |            |
| Build JUnit #93                             |          | <b>.</b>                        | At revision 17861                                 |          |                   | 0 (I D (               |                    | 214 4/20 4 2 2 3 4 | -          |
| Build JUnit #92<br>Build JUnit #89          |          | Status:                         | Succeeded                                         |          |                   | Creation Date          |                    | 3/14/2012 3:34     |            |
| Build JUnit #88                             |          |                                 |                                                   |          |                   | Last Updated:          |                    | 3/14/2012 3:34     | :04 PM     |
| 🖭 Build JUnit #87                           |          | Incidents *                     | Revisions *                                       |          | Test Runs         |                        |                    |                    |            |
| Puild JUnit #86                             |          | > <u>Refresh</u>   <u>Apply</u> | <u>/ Filter</u>   <u>Clear Filter</u>             | Sho      | w/hide columns    | •                      |                    |                    |            |
| Build JUnit #85                             | =        | V 🕘 Incident N                  | lame ▲▼                                           |          | Type ▲▼           | Status ▲▼              | Priority ▲▼        | Detected By ▲▼     | Creation I |
| Build JUnit #84                             |          |                                 |                                                   |          | Any 🔻             | Any 🔻                  | Any 🔻              | Any 🔻              |            |
| Build JUnit #83                             |          | Cannot                          | add a new book to the s                           | watam    | Bug               | Assigned               | 1 - Critical       | Joe P Smith        | 4-Nov-200  |
| Build JUnit #82                             |          |                                 |                                                   | ystem    |                   |                        |                    |                    |            |
|                                             |          | Snow 15 V rows                  | per page                                          |          |                   |                        |                    |                    |            |
| Build JUnit #81                             |          | Show 15 Trows                   | per page                                          |          |                   |                        |                    |                    |            |

This page will display the status (success / failure) and details of the build (from the Jenkins Console Output) together with a list of the associated incidents, test runs and source code revisions. The following section will explain how to use your Source Code Management (SCM) system to take advantage of the SpiraTeam plugin and automatically link incidents and source code revisions to the build information.

## 2.6. Working with Source Code Changesets

When your developers commit changes to your application's source into the SCM repository, they should make sure to link the commit to the appropriate artifacts in SpiraTeam. For example they may want to record that the revision fixes a specific incident or implements a specific feature (requirement).

Linking an artifact is very simple. All the developer needs to do is enter the artifact token in the following format:

## [PREFIX:ID]

The first half, the Artifact Identifier, is a two-letter code that is used throughout SpiraTeam, and is visible on almost every page in the application. For example, a requirement's identifier is "RQ". Incidents are "IN", and tasks are "TK". The artifact ID is the number of the artifact. So by creating a commit message that reads:

Due to requirement [RQ:12], the code for .toString in class XMLparser was modified. This also fixed Incident [IN:1034].

SpiraTeam will automatically detect the tokens and will include links to them under the Associations tab for each revision detail in SpiraTeam.

In addition, when Jenkins creates the next build (that includes this revision), the plugin will automatically parse the revision message and convert the tokens into hyperlinks to the corresponding SpiraTeam artifact. That way, when developers view the build changelog in Jenkins, it will automatically include links to the SpiraTeam items:

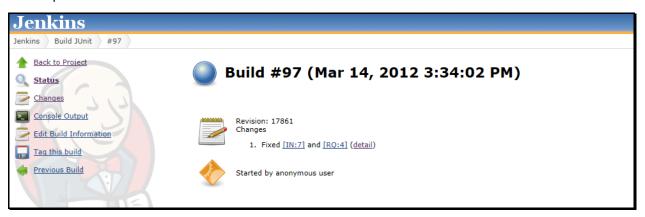

Meanwhile, inside SpiraTeam, the system will use the same information to automatically link the list of associated revisions to the build record:

|            | Incidents *                                              | Revisions * | Test Runs |                         |                |              |                 |  |  |  |
|------------|----------------------------------------------------------|-------------|-----------|-------------------------|----------------|--------------|-----------------|--|--|--|
| > <u>R</u> | > Refresh   Apply Filter   Clear Filter                  |             |           |                         |                |              |                 |  |  |  |
| ~          | Revision ▲▼                                              | Author A    | <b>*</b>  | Summary AV              | Commit Date ▲▼ | Content ∆ ▲▼ | Properties ∆ ▲▼ |  |  |  |
|            |                                                          |             |           |                         |                | Any 🔻        | Any 🔻           |  |  |  |
|            | A <u>17861</u>                                           | - بينوي الد | •         | Fixed [IN:7] and [RQ:4] | 14-Mar-2012    | Yes          | No              |  |  |  |
| Sho        | Show 15 ▼ rows per page 4 ≤ Displaying page 1 S of 1 ► ► |             |           |                         |                |              |                 |  |  |  |

If the commit message contains Incident tokens, the plugin will also automatically link those incidents to the appropriate build:

|   | In                                                                                                    | ncidents *                | Revisions *                   | Test Runs      | 8         |              |                |                  |             |                   |
|---|----------------------------------------------------------------------------------------------------|---------------------------|-------------------------------|----------------|-----------|--------------|----------------|------------------|-------------|-------------------|
|   | > <u>Refre</u>                                                                                                    | esh   <u>Apply Filter</u> | r   <u>Clear Filter</u>   Sho | w/hide columns | V         |              |                |                  |             |                   |
|   | <ul> <li>Image: Image: Ima</li></ul> | Incident Name             | <b>▲▼</b>                     | Type ▲▼        | Status ▲▼ | Priority ▲▼  | Detected By ▲▼ | Creation Date ▲▼ | Owner ▲▼    | Build ▲▼          |
|   |                                                                                                    |                           |                               | Any 🔻          | Any 🔻     | Any 🔻 🔻      | Any 🔻          |                  | Any 🔻       | Build JUnit #97 🔻 |
|   | 0                                                                                                    | Cannot add a              | new book to the system        | Bug            | Assigned  | 1 - Critical | Joe P Smith    | 4-Nov-2003       | Joe P Smith | Build JUnit #97   |
| : | Show 1                                                                                                    | 15 🔻 rows per pa          | age                           |                |           |              |                |                  |             | 🝽 ৰ Displaying    |

Similarly when you view the list of incidents inside SpiraTeam you will now be able to sort and filter the list by the associated build:

| S     | ,    | raTeam My Page                                  | Project Home       | Planning          | Testing                                 | Tracking       | Reporting        |             |                 |               |         |
|-------|------|-------------------------------------------------|--------------------|-------------------|-----------------------------------------|----------------|------------------|-------------|-----------------|---------------|---------|
| cide  | ente | I Tasks   Resources   Source Code               |                    |                   |                                         |                |                  |             |                 | Role: Pro     | ject Ow |
| Ne Ne | w I  | ncident 🔅 Delete   🗞 Refresh   📴 🖸              | opy 🔅 <u>Tools</u> | Show/hide columns | · • • • • • • • • • • • • • • • • • • • | ter            |                  |             |                 |               |         |
| spla  | yin  | g 1 - 15 out of 60 incident(s) for this project |                    |                   |                                         |                |                  |             |                 |               |         |
| /     | 8    | Incident Name AV                                | Type ▲▼            | Status ▲▼         | Priority ▲▼                             | Detected By ▲▼ | Creation Date ▲▼ | Owner ▲▼    | Build ▲▼        | ID <b>∆</b> ▼ | Edit    |
|       |      |                                                 | Any 🔻              | Any 🔻             | Any 🔻                                   | Any 🔻 🔻        |                  | - Any 🔻     | Any 🔻           | IN            | ► Edit  |
|       | 0    | Cannot log into the application                 | Incident           | New               |                                         | Fred Bloggs    | 1-Nov-2003       |             | Build JUnit #92 | IN000001      | ► Edi   |
|       |      | Not able to add new author                      | Incident           | New               |                                         | Joe P Smith    | 1-Nov-2003       |             | Build JUnit #92 | IN000002      | ► Edi   |
| 1     |      | Clicking on link throws fatal error             | Incident           | New               |                                         | Fred Bloggs    | 1-Nov-2003       |             | Build 0001      | IN000003      | ► Edi   |
| 1     |      | Database not backing up correctly               | Bug                | Open              |                                         | Joe P Smith    | 2-Nov-2003       |             | Build 0001      | IN000004      | ► Edi   |
| 3     |      | Cannot install system on Oracle 9i              | Bug                | Open              | 1 - Critical                            | Fred Bloggs    | 2-Nov-2003       |             | Build 0002      | IN000005      | ► Edi   |
| 1     | 0    | The book listing screen doesn't sort            | Bug                | Open              | 3 - Medium                              | Joe P Smith    | 2-Nov-2003       |             | Build 0002      | IN000006      | ► Edi   |
| 3     | 0    | Cannot add a new book to the system             | Bug                | Assigned          | 1 - Critical                            | Joe P Smith    | 4-Nov-2003       | Joe P Smith | Build JUnit #97 | IN000007      | ► Edi   |
| 1     | 0    | Editing the date on a book is clunky            | Bug                | Assigned          | 2 - High                                | Joe P Smith    | 4-Nov-2003       | Fred Bloggs |                 | IN000008      | ► Edi   |
| 1     |      | Editing the date on an author is clunky         | Bug                | Assigned          | 3 - Medium                              | Joe P Smith    | 4-Nov-2003       | Joe P Smith | Build 0004      | IN000009      | ► Ed    |
| 1     |      | Doesn't let me add a new category               | Bug                | Resolved          | 4 - Low                                 | Fred Bloggs    | 4-Nov-2003       | Fred Bloggs | Build 0004      | IN000010      | ► Edi   |
| 3     |      | Validation on the edit book page                | Bug                | Resolved          | 1 - Critical                            | Fred Bloggs    | 15-Nov-2003      | Joe P Smith | Build 0005      | IN000011      | ► Edi   |
| 1     |      | Ouote handling issues throughout                | Bug                | Resolved          | 2 - High                                | Fred Bloggs    | 15-Nov-2003      | Fred Bloggs | Build 0005      | IN000012      | ► Edi   |
| ]     |      | The tables get cutoff on low-res modes          | Bug                | Closed            | 3 - Medium                              | Joe P Smith    | 15-Nov-2003      | Joe P Smith | Build 0005      | IN000013      | ► Ed    |
| ]     |      | Permissions not updating when changed           | Bug                | Closed            | 4 - Low                                 | Joe P Smith    | 15-Nov-2003      | Fred Bloggs | Build 0005      | IN000014      | ► Edi   |
| 3     |      | Session handling                                | Bug                | Closed            | 1 - Critical                            | Joe P Smith    | 15-Nov-2003      | Joe P Smith |                 | IN000015      | ► Edi   |

Congratulations! You are now able to use SpiraTeam and Jenkins to be able to manage your builds and have the build status integrated into your SpiraTeam project dashboard.

### 2.7. Scheduling Test Sets Upon Successful Builds

One additional feature of the integration with SpiraTest and SpiraTeam (hereafter just SpiraTest) is the ability to have SpiraTest automatically schedule the execution of a test set whenever a build passes.

To do that, make sure the Test Set is associated with the SpiraTest release or iteration that is being built and then set the **Schedule on Build** field to "Yes" and optionally enter in the delay (after the build succeeds) that you want the test set to be scheduled for:

| Dates and Times       |                      |
|-----------------------|----------------------|
| Creation Date:        | 1/1/2007 7:00:00 PM  |
| Last Executed:        | 12/1/2003 5:45:20 AM |
| Last Updated:         | 1/1/2007 7:00:00 PM  |
| Planned Date:         | 02/04/2007 6:00 🛗    |
| Recurrence:           | One Time             |
| Schedule on Build:    | Yes                  |
| Post-Build Delay (s): | 20                   |
|                       |                      |

This means that you don't need to separately manage your build schedule in Jenkins and your test automation schedule in SpiraTest.

# 3. JetBrains TeamCity

This section outlines how to use SpiraTest, SpiraPlan or SpiraTeam (hereafter referred to as SpiraTeam) in conjunction with the JetBrains' TeamCity continuous integration build servers. It assumes that you already have a working installation of SpiraTest, SpiraPlan or SpiraTeam v4.0 or later and a working installation of TeamCity v9.0.4 or later. If you have an earlier version of SpiraTeam, you will need to upgrade to at least v4.0.

#### 3.1. Overview

TeamCity provides continuous integration services for software development, primarily in the Java programming language. It is a server-based system running that supports a variety of different version control systems and build runners. It supports SCM tools including CVS, Subversion, Git, Mercurial, Perforce and Borland StarTeam, and can execute Apache Ant and Apache Maven based projects as well as arbitrary shell scripts and Windows batch commands.

When you use the SpiraTeam Plug-In for TeamCity, it will allow you to associate each TeamCity project with a corresponding project and release in SpiraTeam. Then, each time TeamCity creates a new build, a new build artifact will be created in SpiraTeam. Each build in SpiraTeam will be automatically linked to the incidents fixed, tasks implemented, requirements developed and source code revisions committed.

## 3.2. Installing the SpiraTeam Plug-in for TeamCity

Go to the Inflectra website and open up the page that lists the various downloads available for SpiraTeam (<u>http://www.inflectra.com/SpiraTeam/Downloads.aspx</u>). Listed on this page will be the SpiraTeam Plug-In for TeamCity. Right-click on this link and save the Zip compressed folder to the TeamCity's Plug-In directory (*\$TEAMCITY\_USER\_HOME/plugins*). After that, restart TeamCity for the plugin to take effect. It's also possible to install the Plug-In through the user interface of TeamCity via Administration > Plugins List > Upload Plugin Zip, choosing the zip-file from your file-system:

| TC Projects 👳 Cha                                       | nges Agents 1 🗍 Build Queue 0                                      | 0                                 | Administration Q |
|---------------------------------------------------------|--------------------------------------------------------------------|-----------------------------------|------------------|
| Administration > Diagn                                  | ostics                                                             |                                   |                  |
| Project-related Settings<br>Projects<br>Build Time      | Troubleshooting VCS Status Server Logs In<br>Browse Data Directory | nternal Properties Logging Preset | s Caches Search  |
| Disk Usage<br>Server Health<br>Audit<br>User Management | Browse TeamCity data directory:                                    |                                   |                  |
| Users<br>Groups                                         |                                                                    | ×                                 |                  |
| Integrations                                            | Path: * C:\ProgramData\JetBrains\TeamC                             | ity/plugins                       |                  |
| NuGet                                                   | Name: * SpiraTeam Plug-In for TeamCity                             |                                   |                  |
| Tools                                                   | File: * C:\Users\TeamCity plugin.zip                               | Browse                            |                  |
| Server Administration<br>Global Settings                | Save Cancel                                                        |                                   |                  |
| Authentication                                          |                                                                    |                                   |                  |
| Email Notifier                                          |                                                                    |                                   |                  |
| Jabber Notifier                                         |                                                                    |                                   |                  |
| Agent Cloud                                             |                                                                    |                                   |                  |
| Diagnostics                                             |                                                                    |                                   |                  |
| Backup                                                  |                                                                    |                                   |                  |
| Projects Import                                         |                                                                    |                                   |                  |
| Licenses                                                |                                                                    |                                   |                  |
| Clean-up Settings                                       |                                                                    |                                   |                  |
| Usage Statistics                                        |                                                                    |                                   |                  |
| Plugins List                                            |                                                                    |                                   |                  |

Do not forget to restart TeamCity for the plugin to take effect.

Once TeamCity has restarted, you can see the SpiraTeam Plug-In listed as one of the installed plugins:

| TC Projects 👳 Char                   | nges Agents 1 🗍 Bui                                  | ild Queue 0                                |                        |                                                                                           | Administration          | Q    |
|--------------------------------------|------------------------------------------------------|--------------------------------------------|------------------------|-------------------------------------------------------------------------------------------|-------------------------|------|
| Administration > Plugin              | is List                                              |                                            |                        |                                                                                           |                         |      |
| Project-related Settings<br>Projects | This TeamCity installatio<br>Upload plugin zip   Ava | n has <b>80</b> plugins<br>ailable plugins | (including 1 external) |                                                                                           |                         |      |
| Build Time External plugins          |                                                      |                                            |                        |                                                                                           |                         |      |
| Disk Usage                           | Plugin Name                                          | Version                                    | Vendor                 | Home Path                                                                                 |                         |      |
| Server Health                        | Spira Builder Notifier                               | 1.0.0                                      | Inflectra Corporation  | <teamcity [<="" data="" td=""><td>Directory&gt;\.unpacked\Sp</td><td>oira</td></teamcity> | Directory>\.unpacked\Sp | oira |
| Audit                                |                                                      |                                            |                        | ٠                                                                                         |                         |      |

#### 3.3. Setting-Up the SpiraTeam TeamCity Plug-in

Now that the plugin has been installed, you need to configure the Global Settings for integration with SpiraTeam. To do this, go to Administration > Spira Global Settings:

| Te Projects 👳 Cha        | anges Agents 1    | Build Queue 0          | Administration |
|--------------------------|-------------------|------------------------|----------------|
| Administration > Spira   | Global Settings   |                        |                |
| Project-related Settings | Spira Config      | uration                |                |
| Projects                 | SpiraTeam LIDL    | http://localhost/Spira |                |
|                          | Splia realit URL. | nup.nocanosospira      |                |
| Build Time               |                   |                        |                |
| Build Time<br>Disk Usage | User Name:        | SpiraUser              |                |
| ALL CONTRACTOR OF A      |                   |                        |                |

You will need TeamCity administrator privileges to access this configuration page. Once in the *Spira Global Settings* page, enter in the **URL** you use to access your instance of SpiraTeam, together with a valid **username** and **password**. Once you have entered the values, click on the [Save] button. TeamCity will then verify if it can connect to SpiraTeam successfully.

Once it has connected successfully, your connection settings will be saved. In case of error, follow the instructions on-screen and try again.

After setting the global configurations appropriately, you will need to enable the notifications in TeamCity. To do this, go to *My Settings & Tools,* that can be accessed through clicking your TeamCity username (top right). Once there, in the *General* tab, inside the *Watched Builds and Notifications* box, find the *Spira Notifier for TeamCity* section, and click in *Edit*:

| Projects   Changes Agents                              | 1 Build Queue 0   |                                                | teamcity   |
|--------------------------------------------------------|-------------------|------------------------------------------------|------------|
| y Settings & Tools General Groups Notification Rules   |                   |                                                |            |
| General                                                |                   | Watched Builds and Notifications               |            |
| Username: teamcity                                     | Edit <sup>®</sup> | Email Notifier                                 | Edit       |
| Name:                                                  | Luit              | You are not watching any build configurations. |            |
| Email address:                                         |                   | IDE Notifier                                   | Edit       |
| Password:                                              |                   | You are not watching any build configurations. |            |
| Confirm password:                                      |                   | Jabber Notifier                                | Edit       |
| Version Control Username Sett                          | inge              | Jabber account:                                |            |
|                                                        |                   | You are not watching any build configurations. |            |
| Default for all of the VCS roots:                      | brgruber<br>Edit  | Spira Notifier For TeamCity                    | Edit       |
| UI Settings                                            |                   | You are watching all projects.                 | $\bigcirc$ |
| Highlight my changes and investigations                |                   | Windows Tray Notifier                          | Edit       |
| Show date/time in my timezone Show all personal builds |                   | You are not watching any build configurations. |            |

Once in the page, click in *Add new Rule*. Then, inside the *Send notification when* section, select the events you want TeamCity notify SpiraTeam:

|                                                                                                    | Spira Notifier for TeamCity (0)   Windows Tray Notifier (0/1) |
|----------------------------------------------------------------------------------------------------|---------------------------------------------------------------|
| dd New Rule                                                                                                    |                                                               |
| Watch:                                                                                                    |                                                               |
| <ul> <li>Builds affected by my changes</li> <li><sup>®</sup> Edit Branch Filter <sup>®</sup></li> </ul>                                                                        |                                                               |
| $\bigcirc$ Builds from the selected project                                                                                                    |                                                               |
| $\bigcirc$ Builds from the selected build configurations                                                                                                    |                                                               |
| O System wide events<br>Send notification when:                                                                                                    |                                                               |
| <ul> <li>Build fails</li> <li>Ignore failures not caused by my changes</li> <li>Only notify on the first failed build after successful</li> <li>Build is successful</li> </ul> |                                                               |
| Only notify on the first successful build after failed                                                                                                    |                                                               |
| The first build error occurs                                                                                                    |                                                               |
| Build starts Build fails to start                                                                                                    |                                                               |
| <ul> <li>Build is probably hanging</li> </ul>                                                                                                    |                                                               |
| ✓ Investigation is updated                                                                                                    |                                                               |
| Tests are muted or unmuted                                                                                                    |                                                               |
|                                                                                                    |                                                               |

After selecting your preferences, click in the Save button.

#### 3.4. Configuring a TeamCity Project

Now that you have setup the Global SpiraTeam and Notifications settings in TeamCity, next you need to associate each of your TeamCity Projects with their corresponding SpiraTeam Project and Release/Iteration. To do this, click on the name of a project and then click on the "Spira Project Configuration" tab for that Project:

| TC Projects       | s∣⇒ Changes Ag         | gents 1 🗍 Bui    | Id Queue 0     |                | ♥ A                         | dministration Q       |
|-------------------|------------------------|------------------|----------------|----------------|-----------------------------|-----------------------|
| 🖻 Project 1 (D    | emonstrating Spira     | aTeam Plug-In fo | or TeamCity)   |                |                             | Edit Project Settings |
| Overview Cha      | ange Log Statistics    | Current Problems | Investigations | Muted Problems | Spira Project Configuration |                       |
| Spira Configu     | iration                |                  |                |                |                             |                       |
| Spira URL:        | http://localhost/Spira | Team             |                |                |                             |                       |
| TeamCity Project  | ID: project1           |                  |                |                |                             |                       |
| Project ID:       | PR 1                   |                  |                |                |                             |                       |
| Release Version # | £ 1.0.0.0              |                  |                |                |                             |                       |
|                   | Save                   |                  |                |                |                             |                       |

In this page you can check the URL of the SpiraTeam Server. If it is wrong, you can change it in the Spira Global Settings menu (see section 3.3 again). It is also possible to check the Project ID associated with the project in TeamCity. This information can be useful for debugging/checking reasons.

To associate a TeamCity Project with a SpiraTeam Project, enter the following values:

- Project ID The numeric ID of the SpiraTeam Project that the Build belongs to. (e.g. for Project PR00001 just enter 1)
- **Release Version Number** The version number of the SpiraTeam Release/Iteration that the Build belongs to. (e.g. for Release RL0004 with version number 1.0.0.0 you'd enter just 1.0.0.0)

Once you have entered in the Project ID and Release version number, click the [Save] button and the plugin will connect to SpiraTeam and verify that the project exists, that the current user can connect to that project, and that the specified release/iteration exists in the project. Once it has verified successfully, it will save your Project configuration settings. In case of error, follow the instructions on-screen and try again. You are now ready to use TeamCity with SpiraTeam.

#### 3.5. Viewing the Build Results in SpiraTeam

Now that you have associated your TeamCity Project with a specific SpiraTeam project and release/ iteration, you can now use TeamCity to manage your software builds and have the results of the build be reported back into SpiraTeam. For example when the 'BuildConfigTest' build of Project 1 illustrated in the figure bellow is executed, it will report in TeamCity:

| ۲   | Projects   🔊 | Changes Agents 1 Build Queue 0               |              | TeamCity user                  | ation Q                    |
|-----|--------------|----------------------------------------------|--------------|--------------------------------|----------------------------|
|     | Ł            |                                              |              | Hide Successful Configurations | Configure Visible Projects |
| ▽ @ | Project 1    | Demonstrating SpiraTeam Plug-In for TeamCity |              |                                | no hidden  ♡ ×             |
|     | BuildCo      | nfigTest ∣∞                                  |              |                                | <b>Run</b> ) ×             |
|     | #122         | Success                                      | No artifacts | No changes I v moments         | s ago (17s)                |

The corresponding build entry will also be created in SpiraTeam under the specified project and release/iteration:

| > Refresh   Apply Filter   Clear Filter                                                          |                            |           |                 |           |
|--------------------------------------------------------------------------------------------------|----------------------------|-----------|-----------------|-----------|
| isplaying 1 - 15 out of 21 build(s) in this release/i                                            | teration                   |           |                 |           |
| Build Name 🔺 🔻                                                                                   | Creation Date ▲▼           | Status ▲▼ | Last Updated ▲▼ | ID AV     |
|                                                                                                  |                            | - Any - 🔻 |                 | BL        |
|                                                                                                  |                            | Ownersday | 23-Jun-2015     | BL:000074 |
| Project 1 :: BuildConfigTest #122                                                                | 23-Jun-2015                | Succeeded | 23-001-2013     |           |
| <ul> <li>Project 1 :: BuildConfigTest #122</li> <li>Project 1 :: BuildConfigTest #121</li> </ul> | 23-Jun-2015<br>23-Jun-2015 | Succeeded | 23-Jun-2015     | BL:000073 |

If you have configured your Project Home to include the list of recent builds, the build information will also be displayed on the Project Home dashboard:

| Recent Builds                       |           |                      |  |  |  |
|-------------------------------------|-----------|----------------------|--|--|--|
| Name                                | Status    | Creation Date        |  |  |  |
| Project 1 :: BuildConfigTest #122   | Succeeded | 6/23/2015 2:37:56 PM |  |  |  |
| Project 1 :: BuildConfigTest #121   | Succeeded | 6/23/2015 2:35:39 PM |  |  |  |
| TestProject :: BuildConfigTest #119 | Succeeded | 6/19/2015 4:01:47 PM |  |  |  |

Clicking on either of the hyperlinks will allow you to navigate to the Build details page inside SpiraTeam:

| < Back To Build List                                                                                                    | Build: 🖺 Pro                                       | ject 1 :: BuildConfig                                                                                                    | gTest #122 [BL                                                                                            | :000074]                                                                |                                                                                                 |                                                                                 |                                                                                                    |                                                                                        |                                                                                                  |                               |
|----------------------------------------------------------------------------------------------------|----------------------------------------------------|----------------------------------------------------------------------------------------------------|----------------------------------------------------------------------------------------------------|-------------------------------------------------------------------------|-------------------------------------------------------------------------------------------------|---------------------------------------------------------------------------------|----------------------------------------------------------------------------------------------------|----------------------------------------------------------------------------------------|--------------------------------------------------------------------------------------------------|-------------------------------|
| Release 1.0                                                                                                    | Name: P                                            | Project 1 :: BuildConfig                                                                                                    | Test #122                                                                                                 |                                                                         |                                                                                                 |                                                                                 |                                                                                                    |                                                                                        |                                                                                                  |                               |
| Project 1:: BuildConfigTest #122     Project 1:: BuildConfigTest #121     TestProject :: BuildConfigTest #119     TestProject :: BuildConfigTest #118     TestProject :: BuildConfigTest #117     TestProject :: BuildConfigTest #115                                                                                                    | ii<br>ii<br>E                                      | TeamCity server version<br>in 1 VCS root<br>br/>char<br>id=TestProject_SvnDoc<br>operations for the VCS<br>                                                                                                    | ngesBlock VCS Ro<br>ctorCommonTestC<br>root 'svn://doctor/(<br>Vill collect change:<br>/>Agent is running | oot details<br>beckin, descrip<br>Common/Test_<br>s for 'svn://doct<br> | "svn://doctor/Cor<br>tion: "svn: svn://d<br>Checkin'<br>Det<br>or/Common/Test<br>7.0_72-b14<br> | mmon/Test<br>loctor/Com<br>ecting cha<br>Checkin' s<br>learing ten<br>facts<br> | Checkin" {ins<br>mon/Test_Che<br>nges in VCS ro<br>starting from re<br>nporary directo<br>Sending using | ance id=1, parent in<br>ckin"}<br>Waiting t<br>ot 'svn://doctor/Con<br>ision 28924<br> | nternal id=1, pare<br>for completion of o<br>nmon/Test_Check<br>gent time zone:<br>Sending using | nt<br>current<br>in' (used in |
| TestProject :: BuildConfigTest #114                                                                                                    | /<br>ii                                            | ArtifactsCachePublishe                                                                                                    | file: 217a0c719f76                                                                                        | 01ef.xml<br>c                                                           | heckout VCS Roo                                                                                 | ot: svn://do                                                                    | ctor/Common/                                                                                            | Fest_Checkin<br>                                                                       | evision: 28919 <br< th=""><th>/&gt;Using</th></br<>                                              | />Using                       |
|                                                                                                    | /<br>ii                                            | information from agent f                                                                                                    | file: 217a0c719f76                                                                                        | 01ef.xml<br>c                                                           | heckout VCS Roo<br>debals##teamait                                                              | ot: svn://do<br>offected@test<br>Creation D                                     | ctor/Common/                                                                                            | Fest_Checkin<br>br/>r/>r<br>5 2:37:56 PM                                               | evision: 28919 <br< td=""><td>/&gt;Using</td></br<>                                              | />Using                       |
| TestProject :: BuildConfigTest #113<br>TestProject :: BuildConfigTest #112<br>TestProject :: BuildConfigTest #111                                                                                                    | ,<br>ii                                            | information from agent f                                                                                                    | file: 217a0c719f76                                                                                        | 01ef.xml<br>br/>c                                                       | heckout VCS Roo<br>debals##teamait                                                              | ot: svn://do<br>offected@test<br>Creation D                                     | ictor/Common/<br>icticValue kaus<br>ate: 6/23/201                                                       | Fest_Checkin<br>br/>r/>r<br>5 2:37:56 PM                                               | evision: 28919 <br< td=""><td>/&gt;Using</td></br<>                                              | />Using                       |
| TestProject :: BuildConfigTest #113     TestProject :: BuildConfigTest #112     TestProject :: BuildConfigTest #111     TestProject :: BuildConfigTest #110     TestProject :: BuildConfigTest #109                                                                                                    | Status:                                            | information from agent 1<br>Succeeded                                                                                                    | file: 217a0c719f76<br>7<br>                                                                               | 01ef.xml<br>br/>c                                                       | heckout VCS Roo<br>debals##teamait                                                              | ot: svn://do<br>offected@test<br>Creation D                                     | ictor/Common/<br>icticValue kaus<br>ate: 6/23/201                                                       | Fest_Checkin<br>br/>r/>r<br>5 2:37:56 PM                                               | evision: 28919 <br< td=""><td>/&gt;Using</td></br<>                                              | />Using                       |
| TestProject :: BuildConfigTest #113     TestProject :: BuildConfigTest #112     TestProject :: BuildConfigTest #111     TestProject :: BuildConfigTest #110     TestProject :: BuildConfigTest #108     TestProject :: BuildConfigTest #108     TestProject :: BuildConfigTest #107     TestProject :: BuildConfigTest #107     TestProject :: BuildConfigTest #107 | Status:<br>Associations<br>> <u>Refresh</u>   Appl | Information from agent 1 Succeeded Incidents                                                                                                    | file: 217a0c719f76<br>Zchr/S East SV/Lu<br>Test Runs<br>Show/hide c                                       | 01ef.xml<br>br/>condete in enable                                       | heckout VCS Roo<br>dechetz ###aannaits                                                          | ot: svn://do                                                                    | ictor/Common/<br>icticValue kaus<br>ate: 6/23/201                                                       | Fest_Checkin<br>br/>r/>r<br>5 2:37:56 PM                                               | evision: 28919 <br< td=""><td>/&gt;Using</td></br<>                                              | />Using                       |
| TestProject :: BuildConfigTest #113     TestProject :: BuildConfigTest #112     TestProject :: BuildConfigTest #111     TestProject :: BuildConfigTest #110     TestProject :: BuildConfigTest #100     TestProject :: BuildConfigTest #108     TestProject :: BuildConfigTest #107                                                                                 | Status:<br>Associations<br>> <u>Refresh</u>   Appl | Information from agent to subscript a second descent of the second descent of the second descent descent desce | file: 217a0c719f76<br>Zchr/S East SV/Lu<br>Test Runs<br>Show/hide c                                       | 01ef.xml<br>br/>condete in enable                                       | heckout VCS Roo<br>dechetz ###aannaits                                                          | ot: svn://do<br>utbuild@tet<br>Creation D<br>Last Updat                         | ictor/Common/<br>icticValue kaus<br>ate: 6/23/201                                                       | Fest_Checkin<br>5 2:37:56 PM<br>5 2:38:15 PM                                           | evision: 28919<br>br                                                                             | />Using<br>4777.0"            |

This page will display the status (success / failure) and details of the build (imported from the TeamCity Console Output) together with a list of the associated incidents, test runs and source code revisions. The following section will explain how to use your Source Code Management (SCM) system to take advantage of the SpiraTeam plugin and automatically link incidents and source code revisions to the build information.

### 3.6. Working with Source Code Changesets

When your developers commit changes to your application's source into the SCM repository, they should make sure to link the commit to the appropriate artifacts in SpiraTeam. For example they may want to record that the revision fixes a specific incident or implements a specific feature (requirement).

Linking an artifact is very simple. All the developer needs to do is enter the artifact token in the following format:

## [PREFIX:ID]

The first half, the Artifact Identifier, is a two-letter code that is used throughout SpiraTeam, and is visible on almost every page in the application. For example, a requirement's identifier is "RQ". Incidents are "IN", and tasks are "TK". The artifact ID is the number of the artifact. So by creating a commit message that reads:

Due to requirement [RQ:12], the code for .toString in class XMLparser was modified. This also fixed Incident [IN:1034].

SpiraTeam will automatically detect the tokens and will include links to them under the Associations tab for each revision detail in SpiraTeam.

Inside SpiraTeam, the system will use the same information to automatically link the list of associated revisions to the build record:

|                    |              |                | Test Runs         | * Incidents     | Associations * Revision                  |
|--------------------|--------------|----------------|-------------------|-----------------|------------------------------------------|
|                    |              |                |                   | ter             | Refresh   Apply Filter   Clear F         |
| ▲▼ Properties ∆ ▲▼ | Content ∆ ▲▼ | Commit Date ▲▼ | Summary ▲▼        | Author <b>A</b> | ✓ Revision Δ▼                            |
| Any 🔻              | Any 🔻        |                |                   |                 |                                          |
| No                 | Yes          | 10-Jun-2015    | fixed [IN:000092] | bgruber         | ☐ ▲ <u>28796</u>                         |
|                    | Yes<br>M     | 10-Jun-2015    | fixed [IN:000092] | bgruber         | → <u>28796</u><br>how 15 ▼ rows per page |

If the commit message contains Incident tokens, the plugin will also automatically link those incidents to the appropriate build:

| Associations * | Revisions * | Incidents | Test Runs   |                   |               |          |
|----------------|-------------|-----------|-------------|-------------------|---------------|----------|
| Date           | Artifact Na | me        | Creator     | Comment           | Artifact Type | ID       |
| 10-Jun-2015    | this is a   | test bug  | Fred Bloggs | fixed [IN:000092] | Incident      | IN000092 |

Similarly when you view the list of incidents inside SpiraTeam you will now be able to sort and filter the list by the associated build:

| ncidents   Tasks   Resources                            | s   So                                                                                                    | urce  | e Code                                   |           |           |              |                         |               |             |                |
|---------------------------------------------------------|----------------------------------------------------------------------------------------------------|-------|------------------------------------------|-----------|-----------|--------------|-------------------------|---------------|-------------|----------------|
| ♣ New Incident ※ Delete                                 | P2                                                                                                    | Refi  | resh 🛛 🗗 Copy 🛛 🎇 Tools 🗸 🕞 Show/hide    | e columns | Filter •  |              |                         |               |             |                |
| Displaying <b>1</b> - <b>15</b> out of <b>86</b> incide | ent(s) f                                                                                                    | or th | nis project.                             |           |           |              |                         |               |             |                |
| Quick Filter 🔹                                          | <ul> <li>Image: A second second s</li></ul> | U     | Name ▲▼                                  | Type ▲▼   | Status ▲▼ | Priority ▲▼  | Detected By ▲▼          | Creation Date | Owner ▲▼    | Build ▲▼       |
| My Filters                                              |                                                                                                    |       |                                          | Any 🔻     | Any 🔻     | Any 🔻        | Any 🔻                   |               | Any         | Any            |
| (No filters available)                                  |                                                                                                    | U     | Database constraint error                | Bug       | New       | 2 - High     | System<br>Administrator | 12-Jun-2015   |             |                |
| Shared Filters                                          |                                                                                                    | Ø     | this is a bug                            | Bua       | New       | 2 - Hiah     | Fred Bloggs             | 1-Jun-2015    |             | <br>Build 0004 |
| Components                                              | H                                                                                                    | 0     | Rendering issue on author page.          | Bug       | New       | 2 - High     | Fred Bloggs             | 28-May-2015   |             | Dana 0004      |
| Administration                                          | H                                                                                                    | -     |                                          | •         |           |              | System                  |               |             |                |
| Author Management<br>Book Management                    |                                                                                                    | U     | Page redirection issue on book list page | Bug       | Assigned  | 2 - High     | Administrator           | 14-May-2015   | Joe P Smith |                |
| Releases                                                |                                                                                                    | Ø     | Timeout on home page                     | Bug       | New       | 2 - High     | System<br>Administrator | 13-May-2015   |             | Build 0004     |
| 🖻 <u>  Library</u> System Rele                          |                                                                                                    | U     | Bug when displaying book list            | Bug       | New       | 2 - High     | Fred Bloggs             | 8-May-2015    |             |                |
| 🖃 🗐 Library System Re                                   |                                                                                                    | U     | DNS error when updating author name      | Bug       | Assigned  | 2 - High     | Fred Bloggs             | 5-May-2015    | Joe P Smith |                |
| lteration 001                                           |                                                                                                    | 0     | bug on aging report                      | Incident  | New       | 2 - High     | System<br>Administrator | 29-Apr-2015   |             |                |
| Lteration 003                                           |                                                                                                    | Ø     | Page missing on confirmation screen      | Bug       | New       | 2 - High     | Fred Bloggs             | 21-Apr-2015   |             |                |
| 🗉 🗐 Library System Re                                   |                                                                                                    | Ø     | timeout bug on submission                | Bug       | New       | 2 - High     | Fred Bloggs             | 16-Apr-2015   |             |                |
| Literation 001                                          |                                                                                                    |       | There is a bug in this screen            | Bug       | New       | 2 - High     | Fred Bloggs             | 15-Apr-2015   |             |                |
| lteration 002                                           |                                                                                                    |       | Bug in the login page                    | Bug       | Assigned  | 1 - Critical | System<br>Administrator | 13-Apr-2015   | Fred Bloggs |                |
| Library System Rele     Library System Rel              |                                                                                                    | Ø     | System error while changing book genre   | Bug       | New       | 1 - Critical | System<br>Administrator | 13-Apr-2015   |             |                |
| Library System Rel                                      |                                                                                                    |       | E bad                                    | Incident  | New       |              | Fred Bloggs             | 31-Mar-2015   |             |                |
| Iteration 001                                           |                                                                                                    |       | Mincident                                | Incident  | New       |              | Fred Bloggs             | 31-Mar-2015   |             |                |

Congratulations! You are now able to use SpiraTeam and TeamCity to be able to manage your builds and have the build status integrated into your SpiraTeam project dashboard.

## 3.7. Scheduling Test Sets Upon Successful Builds

One additional feature of the integration with SpiraTest and SpiraTeam (hereafter just SpiraTest) is the ability to have SpiraTest automatically schedule the execution of a test set whenever a build passes.

To do that, make sure the Test Set is associated with the SpiraTest release or iteration that is being built and then set the **Schedule on Build** field to "Yes" and optionally enter in the delay (after the build succeeds) that you want the test set to be scheduled for:

| Dates and Times       |                      |
|-----------------------|----------------------|
| Creation Date:        | 1/1/2007 7:00:00 PM  |
| Last Executed:        | 12/1/2003 5:45:20 AM |
| Last Updated:         | 1/1/2007 7:00:00 PM  |
| Planned Date:         | 02/04/2007 6:00 🛗    |
| Recurrence:           | One Time             |
| Schedule on Build:    | Yes                  |
| Post-Build Delay (s): | 20                   |
|                       |                      |

This means that you don't need to separately manage your build schedule in Jenkins and your test automation schedule in TeamCity.

## 4. Atlassian Bamboo

This section outlines how to use SpiraTest, SpiraPlan or SpiraTeam (hereafter referred to as SpiraTeam) in conjunction with the Atlassian's Bamboo continuous integration build servers. It assumes that you already have a working installation of SpiraTest, SpiraPlan or SpiraTeam v4.0 or later and a working installation of Bamboo v 5.0 or later. If you have an earlier version of SpiraTeam, you will need to upgrade to at least v4.0.

#### 4.1. Overview

Bamboo provides continuous integration services for software development, in any programming language using any build tool. It is a server-based system running that supports a variety of different version control systems. It supports SCM tools including CVS, Subversion, and Git, and can execute Apache Ant and Apache Maven based projects as well as arbitrary shell scripts and Tomcat.

When you use the SpiraTeam Add-on for Bamboo, it will allow you to associate each Bamboo project and plan with a corresponding project/release in SpiraTeam. Then, each time Bamboo creates a new build, a new build artifact will be created in SpiraTeam. Each build in SpiraTeam will be automatically linked to the incidents fixed, tasks implemented, requirements developed and source code revisions committed.

## 4.2. Installing the SpiraTeam Add-on for Bamboo

Go to the Inflectra website and open up the page that lists the various downloads available for SpiraTeam (<u>http://www.inflectra.com/SpiraTeam/Downloads.aspx</u>). Listed on this page will be the SpiraTeam *Add-on* for Bamboo. Right-click on this link and save the .zip file to your local computer.

Inside this .zip file will be a .jar file, extract the .jar file and save to a local folder on your system. After that, go to Bamboo Administration. You will need Bamboo administrator privileges to access this configuration page. Under Add-ons, click on the *Manage Add-ons* link and then on *Upload Add-on* on the left:

| <b>Bamboo</b> My Bamboo                                                                                     | Build 🗸 | Deploy -       | Reports -                        | Create -                           |                      |            | Search | Q               | <b>?</b> - | <b>\$</b> - | <u>.</u> -         |
|----------------------------------------------------------------------------------------------------|---------|----------------|----------------------------------|------------------------------------|----------------------|------------|--------|-----------------|------------|-------------|--------------------|
| Bamboo administ                                                                                             | ration  |                |                                  |                                    |                      |            |        |                 |            |             |                    |
| BUILD RESOURCES<br>Agents<br>Agent matrix<br>Executables<br>JDKs<br>Server capabilities<br>Global variables | You     | can install, u | 38 35<br>                        | e, and disable ad                  | ld-ons here. Find ne | w add-ons. |        | T Upload add-on | )+ Buil    | d a new     | <b>Q</b><br>add-on |
| Linked repositories<br>Shared credentials<br>Repository settings                                            | 5       | 🂠 Shared       | l Credentials                    |                                    |                      |            |        |                 |            |             |                    |
| ELASTIC BAMBOO<br>Configuration                                                                             |         |                | Bamboo upda<br>iin Manager (v2.1 | ate check Se<br>(6.2) by Atlassian | ttings Enter safe    | e mode     |        |                 |            |             |                    |

After that, click on *Browse* and select the .jar file extracted from the .zip archive downloaded from the Inflectra website. Then, click on *Update*.

After the installation of the SpiraTeam Add-on, you should see a welcome screen:

| Installed and ready to go!                                                                                                    |          |
|----------------------------------------------------------------------------------------------------|----------|
| SpiraTeam Bamboo Plugin v.<br>by Inflectra<br>This add-on has been installed. If you need help getting started, click the link to<br>on documentation from the Manage add-ons screen. | the add- |
|                                                                                                    | Close    |

You will then be able to see the SpiraTeam Add-on in the User Installed Add-ons list :

| 💠 Shared                   | Credentials                  |                                                                                              |                        |
|----------------------------|------------------------------|----------------------------------------------------------------------------------------------|------------------------|
| 💈 SpiraTe                  | eam Bamboo Add-on            |                                                                                              |                        |
| This is the S<br>Uninstall | biraTeam plugin for Atlassia | n Bamboo.                                                                                    |                        |
| Nos                        | screenshots available        | Version: 1.0.0<br>Vendor: Inflectra<br>Add-on key:<br>com.inflectra.spiratest.plugins.bamboo | 1 of 1 modules enabled |

## 4.3. Setting-Up the SpiraTeam Bamboo Add-on

Now that the add-on has been installed, you need to configure the settings for integration with SpiraTeam. To do this, go to the Project you want to communicate with SpiraTeam, and under the plan you want to receive notifications, click on Edit ( ricon). In the Plan Configuration screen, go to the *Notifications* tab and click on Add Notification:

| ()Bamboo M                                | y Bamboo | Build - Deploy - Reports - Create -                                                                    | Search                            | 1 Q @- \$- 🜅-                         |
|-------------------------------------------|----------|----------------------------------------------------------------------------------------------------|-----------------------------------|---------------------------------------|
|                                           | uration  | roject1 / Plan1<br>- Plan1<br>in features                                                              | 0000000000                        | 🛛 🥥 🕨 💿 Run 🗸 🎄 Actions 👻 🐟 🗸         |
| Plan Configuratior<br>Stages & jobs       | 1        | Plan details Stages Repositories Triggers                                                              | Branches Dependencies Permissions | Notifications Variables Miscellaneous |
| Default Stage<br>I≣ Job1                  |          | Audit log Plan configuration saved successfully.                                                       |                                   |                                       |
| Branches                                  | 0        | Notifications                                                                                          |                                   | Add notification                      |
| No branches are co<br>Add one through the | 0        | You can send notifications to a variety of recipients bas                                              | sed on specific build events.     |                                       |
| configuration.                            |          | ① There is currently no instant messaging server or<br>Add an email server or add an instant messaging |                                   | out any notifications.                |
|                                           |          | There are currently no notifications set up for this plan.                                             |                                   |                                       |

In the Add a new notification pop-up, select the appropriate event you want to receive notifications, and in the Recipient type box, select *SpiraTeam*:

| Add build notificati | on                                      |            |  |
|----------------------|-----------------------------------------|------------|--|
| Event                | All Builds Completed                    | ~          |  |
|                      | Notification sent for every fully compl | eted build |  |
| Recipient type       | SpiraTeam                               | ~          |  |
| URL:*                | http://doctor/SpiraTeam/                |            |  |
| User Name:*          | fredbloggs                              |            |  |
| Password:*           | •••••                                   |            |  |
| Project ID:*         | 8                                       |            |  |
| Release Version #:*  | 1.0.0.0                                 |            |  |

After that, you will see some new fields to fill, they are:

- URL It is the URL you use to access your instance of SpiraTeam;
- User Name: Your SpiraTeam user name;
- **Password**: Your SpiraTeam password;
- **Project ID** The numeric ID of the SpiraTeam Project that the Build belongs to. (e.g. for Project PR00001 just enter 1)
- **Release Version Number** The version number of the SpiraTeam Release/Iteration that the Build belongs to. (e.g. for Release RL0004 with version number 1.0.0.0 you'd enter just 1.0.0.0)

After filling this boxes with appropriate information, click on *Add* button. Bamboo will then try to connect to the SpiraTeam Server, and check the Project/Release provided info. Once it validates your information, the connection settings will be saved. In case of error, follow the instructions on-screen and try again.

#### 4.4. Viewing the Build Results in SpiraTeam

Now that you have associated your Bamboo Project and Plan with a specific SpiraTeam project and release/iteration, you can use Bamboo to manage your software builds and have the results of the build be reported back into SpiraTeam. For example when the 'Plan1' build of TestProject 1 illustrated in the figure bellow is executed, it will report in Bamboo:

| OBamboo My Bamboo Build - Deploy - Reports - Cree                                                              | search Q 🕐 - 💭 -                                                                                                    |
|----------------------------------------------------------------------------------------------------|----------------------------------------------------------------------------------------------------|
| Build projects / TestProject1 / Plan1<br>Build #68<br>Demonstrating SpiraTeam Add-on features                  | <ul> <li>4 O O O O O O O O O O O O Run + Actions +</li> </ul>                                                               |
| ) #68 was successful – Manual run                                                                              |                                                                                                    |
| Build summary Tests Commits Artifacts Logs Metadata                                                            |                                                                                                    |
| Build result summary                                                                                           |                                                                                                    |
| Details<br>Completed 08 Jul 2015, 2:21:43 PM – 1 hour ago<br>Duration < 1 second<br>Labels None &<br>Show more | Included in deployment project<br>TestProject2<br>No release with the artifacts of this build exists yet.<br>Create release |
| Write a comment                                                                                                |                                                                                                    |

The corresponding build entry will also be created in SpiraTeam under the specified project and release/iteration:

| Builds                                                |                                 |           |                  |           |
|-------------------------------------------------------|---------------------------------|-----------|------------------|-----------|
| > <u>Refresh</u>   <u>Apply Filter</u>   <u>Clea</u>  | <u>r Filter</u>                 |           |                  |           |
| isplaying <b>1</b> - <b>15</b> out of <b>43</b> build | l(s) in this release/iteration. |           |                  |           |
| Build Name 🔺 🔻                                        | Creation Date AV                | Status AV | Last Updated 🔺 🔻 | ID ▲▼     |
|                                                       |                                 | - Any 🔻   |                  | BL        |
| n <u>TP1-P1 #68</u>                                   | 8-Jul-2015                      | Succeeded | 8-Jul-2015       | BL:000103 |
| 1 TP1-P1 #66                                          | 8-Jul-2015                      | Succeeded | 8-Jul-2015       | BL:000101 |
| 1 TP1-P1 #65                                          | 8-Jul-2015                      | Succeeded | 8-Jul-2015       | BL:000100 |
| TP1-P1 #64                                            | 7-Jul-2015                      | Succeeded | 7-Jul-2015       | BL:000097 |
| TP1-P1 #63                                            | 7-Jul-2015                      | Succeeded | 7-Jul-2015       | BL:000096 |

If you have configured your Project Home to include the list of recent builds, the build information will also be displayed on the Project Home dashboard:

| Name |                   | Status    | Creation Date        |  |
|------|-------------------|-----------|----------------------|--|
|      | <u>TP1-P1 #68</u> | Succeeded | 7/8/2015 2:21:40 PM  |  |
| •    | <u>TP1-P1 #66</u> | Succeeded | 7/8/2015 11:18:30 AM |  |
| 2    | <u>TP1-P1 #65</u> | Succeeded | 7/8/2015 11:11:15 AM |  |
| •    | <u>TP1-P1 #64</u> | Succeeded | 7/7/2015 4:33:11 PM  |  |
| 2    | TP1-P1 #63        | Succeeded | 7/7/2015 3:26:52 PM  |  |

| equirements   Planning Board                                                                                        | Releases > Duild Details             | Documents             |                          |                                                                                                    |                                                               |       | Role: Mana           |
|----------------------------------------------------------------------------------------------------|--------------------------------------|-----------------------|--------------------------|----------------------------------------------------------------------------------------------------|---------------------------------------------------------------|-------|----------------------|
| < Back To Build List                                                                                                | 🔻 🛛 Build: 🖺 T                       | P1-P1 #68 [BL:00      | 0103]                    |                                                                                                    |                                                               |       |                      |
| Release 1.0                                                                                                    | A Name:                              | TP1-P1 #68            |                          |                                                                                                    |                                                               |       |                      |
| 🐴 <u>TP1-P1 #68</u>                                                                                                 | Description:                         | Information retriever | l from Bamboo:<br>hr/>Ma | nual run hv. <a hrof="http://l&lt;/td&gt;&lt;td&gt;ocalhost:8085/browse/user/brgrube&lt;/td&gt;&lt;td&gt;r">Bruno Gruberc/a&gt;</a> | <hr/> hr/> of TP1_P1_68 <h< td=""></h<>                       |       |                      |
| TP1-P1 #66                                                                                                    |                                      |                       |                          |                                                                                                    | > {ManualBuildTriggerReason.user                              |       | SUNZ OF IT THE POOND |
| TP1-P1 #65                                                                                                    |                                      | dependenciesDisab     | led=false}<br>           |                                                                                                    |                                                               |       |                      |
| TP1-P1 #64                                                                                                    |                                      |                       |                          |                                                                                                    |                                                               |       |                      |
| TP1-P1 #63     TP1-P1 #62                                                                                           |                                      |                       |                          |                                                                                                    |                                                               |       |                      |
|                                                                                                    |                                      |                       |                          |                                                                                                    |                                                               |       |                      |
| 365 TD1 D1 #61                                                                                                    |                                      |                       |                          |                                                                                                    |                                                               |       |                      |
|                                                                                                    |                                      |                       |                          |                                                                                                    |                                                               |       |                      |
| m TP1-P1 #60                                                                                                    | 0.000                                |                       |                          |                                                                                                    | Outside Date: 700017.004                                      | 40 DM |                      |
| TP1-P1 #60<br>TP1-P1 #69                                                                                            | Status:                              | Succeeded             |                          |                                                                                                    | Creation Date: 7/8/2015 2:21:                                 | 40 PM |                      |
| TP1-P1 #61     TP1-P1 #60     TP1-P1 #60     TP1-P1 #69     TP1-P1 #69     TP1-P1 #68     TP1-P1 #68     TP1-P1 #67 | Status:                              | Succeeded             |                          |                                                                                                    | Creation Date: 7/8/2015 2:21:<br>Last Updated: 7/8/2015 2:21: |       |                      |
| 型 TP1-P1 #60<br>型 TP1-P1 #69<br>型 TP1-P1 #68<br>型 TP1-P1 #58<br>■ TP1-P1 #57                                        |                                      |                       | Insidente                | Test Pure                                                                                                    |                                                               |       |                      |
| TP1-P1 #60 TP1-P1 #69 TP1-P1 #58 TP1-P1 #58 TP1-P1 #57 TP1-P1 #56                                                   | Status:<br>Associations              |                       | Incidents                | Test Runs                                                                                                    |                                                               |       |                      |
| TP1-P1 #60     TP1-P1 #59     TP1-P1 #58     TP1-P1 #58     TP1-P1 #57     TP1-P1 #56     TP1-P1 #56     TP1-P1 #55 | Associations                         |                       |                          | Test Runs                                                                                                    |                                                               |       |                      |
| TP1-P1 #60<br>TP1-P1 #59<br>TP1-P1 #58<br>TP1-P1 #58<br>TP1-P1 #56<br>TP1-P1 #56<br>TP1-P1 #56<br>TP1-P1 #56        | Associations<br>> <u>Refresh</u>   A | Revisions             | 21                       |                                                                                                    | Last Updated: 7/8/2015 2:21:2                                 | 46 PM | Properties 6 A V     |
| ≝ TP1-P1 #60<br>≝ TP1-P1 #69<br>≝ TP1-P1 #58                                                                        | Associations                         | Revisions             |                          | Test Runs                                                                                                    |                                                               |       | Properties ∆ ▲▼      |

Clicking on either of the hyperlinks will allow you to navigate to the Build details page inside SpiraTeam:

This page will display the status (success / failure) and details of the build (imported from the Bamboo Console Output) together with a list of the associated incidents, test runs and source code revisions. The following section will explain how to use your Source Code Management (SCM) system to take advantage of the SpiraTeam add-on and automatically link incidents and source code revisions to the build information.

### 4.5. Working with Source Code Changesets

When your developers commit changes to your application's source into the SCM repository, they should make sure to link the commit to the appropriate artifacts in SpiraTeam. For example they may want to record that the revision fixes a specific incident or implements a specific feature (requirement).

Linking an artifact is very simple. All the developer needs to do is enter the artifact token in the following format:

#### [PREFIX:ID]

The first half, the Artifact Identifier, is a two-letter code that is used throughout SpiraTeam, and is visible on almost every page in the application. For example, a requirement's identifier is "RQ". Incidents are "IN", and tasks are "TK". The artifact ID is the number of the artifact. So by creating a commit message that reads:

Due to requirement [RQ:12], the code for .toString in class XMLparser was modified. This also fixed Incident [IN:1034].

SpiraTeam will automatically detect the tokens and will include links to them under the Associations tab for each revision detail in SpiraTeam.

Inside SpiraTeam, the system will use the same information to automatically link the list of associated revisions to the build record:

| Ass         | cciations * Revisions *            | Incidents Test    | Runs              |                |               |                   |
|-------------|------------------------------------|-------------------|-------------------|----------------|---------------|-------------------|
| > <u>Re</u> | resh   Apply Filter   Clear Filter |                   |                   |                |               |                   |
| ~           | Revision <b>∆</b> ▼                | Author <b>A</b> V | Summary ▲▼        | Commit Date ▲▼ | Content ∆ ▲▼  | Properties ∆ ▲▼   |
|             |                                    |                   |                   |                | Any 🔻         | Any 🔻             |
|             | A 28796                            | bgruber           | fixed [IN:000092] | 10-Jun-2015    | Yes           | No                |
| Show        | 15 Trows per page                  |                   |                   |                | 🛯 🖛 Displayin | g page 🚹 🗳 of 1 🕨 |

If the commit message contains Incident tokens, the add-on will also automatically link those incidents to the appropriate build:

| Associations * | Revisions *   | Incidents | Test Runs   |                   |               |          |
|----------------|---------------|-----------|-------------|-------------------|---------------|----------|
| Date           | Artifact Name |           | Creator     | Comment           | Artifact Type | ID       |
| 10-Jun-2015    | this is a t   | test bug  | Fred Bloggs | fixed [IN:000092] | Incident      | IN000092 |
|                |               |           |             |                   |               |          |

Similarly when you view the list of incidents inside SpiraTeam you will now be able to sort and filter the list by the associated build:

| ncidents   Tasks   Resources        |              |       | esh Copy I Tools - Show/hide             | e columns | ▼ <u>Filter</u> • |              |                         |               |             |          |      |  |
|-------------------------------------|--------------|-------|------------------------------------------|-----------|-------------------|--------------|-------------------------|---------------|-------------|----------|------|--|
| Displaying 1 - 15 out of 86 incide  | nt(s) fo     | or th | is project.                              |           |                   |              |                         |               |             |          |      |  |
| Quick Filter 🔻                      | $\checkmark$ | 0     | Name ▲▼                                  | Type ▲▼   | Status ▲▼         | Priority ▲▼  | Detected By ▲▼          | Creation Date | Owner ▲▼    | Build    | ▲▼   |  |
| My Filters                          |              |       |                                          | Any 🔻     | Any 🔻             | Any 🔻        | Any 🔻                   |               | Any         | 🔻 🗕 – An | ý    |  |
| (No filters available)              |              | 0     | Database constraint error                | Bug       | New               | 2 - High     | System<br>Administrator | 12-Jun-2015   |             |          |      |  |
| Shared Filters                      |              |       |                                          | Due .     | New               | 0. 10eb      |                         | 1-Jun-2015    |             | Duild    | 0004 |  |
| Components                          |              |       | this is a bug                            | Bug       |                   | 2 - High     | Fred Bloggs             |               |             | Bulla    | 0004 |  |
| Administration                      |              | 0     | Rendering issue on author page.          | Bug       | New               | 2 - High     | Fred Bloggs             | 28-May-2015   |             |          |      |  |
| Author Management                   |              | Ø     | Page redirection issue on book list page | Bug       | Assigned          | 2 - High     | System<br>Administrator | 14-May-2015   | Joe P Smith |          |      |  |
| Real Management                     |              | ທ     | ×1                                       | Due       | New               | 0 U.s.       | System                  | 13-May-2015   |             | Duild    | 0004 |  |
| Releases                            |              |       | · · · ·                                  | Bug       | New               | 2 - High     | Administrator           | 13-Way-2015   |             | Dulia    | 0004 |  |
| 🗆 <u>ि</u> Library System Rele      |              | Ø     | Bug when displaying book list            | Bug       | New               | 2 - High     | Fred Bloggs             | 8-May-2015    |             |          |      |  |
| 🗉 🗐 Library System Re               |              | Ø     | DNS error when updating author name      | Bug       | Assigned          | 2 - High     | Fred Bloggs             | 5-May-2015    | Joe P Smith |          |      |  |
| Lteration 001                       |              |       | bug on aging report                      | Incident  | New               | 2 - High     | System<br>Administrator | 29-Apr-2015   |             |          |      |  |
| Lteration 002                       | _            |       |                                          | -         |                   | , v          |                         |               |             |          |      |  |
| Lteration 003                       |              |       | Page missing on confirmation screen      | Bug       | New               | 2 - High     | Fred Bloggs             | 21-Apr-2015   |             |          |      |  |
| Library System Re     Iteration 001 |              | Ø     | timeout bug on submission                | Bug       | New               | 2 - High     | Fred Bloggs             | 16-Apr-2015   |             |          |      |  |
| Iteration 001                       |              |       | There is a bug in this screen            | Bug       | New               | 2 - High     | Fred Bloggs             | 15-Apr-2015   |             |          |      |  |
| lteration 002                       |              |       | Bug in the login page                    | Bug       | Assigned          | 1 - Critical | System<br>Administrator | 13-Apr-2015   | Fred Bloggs |          |      |  |
| E Library System Rele               |              | 0     | System error while changing book genre   | Bug       | New               | 1 - Critical | System<br>Administrator | 13-Apr-2015   |             |          |      |  |
| Library System Rel                  |              |       | Nad Sector                               | Incident  | New               |              | Fred Bloggs             | 31-Mar-2015   |             | _        |      |  |
| Library System Rel V                |              |       | incident                                 | Incident  | New               |              | Fred Bloggs             | 31-Mar-2015   |             | _        |      |  |

Congratulations! You are now able to use SpiraTeam and Bamboo to be able to manage your builds and have the build status integrated into your SpiraTeam project dashboard.

#### 4.6. Scheduling Test Sets Upon Successful Builds

One additional feature of the integration with SpiraTest and SpiraTeam (hereafter just SpiraTest) is the ability to have SpiraTest automatically schedule the execution of a test set whenever a build passes.

To do that, make sure the Test Set is associated with the SpiraTest release or iteration that is being built and then set the **Schedule on Build** field to "Yes" and optionally enter in the delay (after the build succeeds) that you want the test set to be scheduled for:

| Dates and Times       |                      |
|-----------------------|----------------------|
| Creation Date:        | 1/1/2007 7:00:00 PM  |
| Last Executed:        | 12/1/2003 5:45:20 AM |
| Last Updated:         | 1/1/2007 7:00:00 PM  |
| Planned Date:         | 02/04/2007 6:00 🛗    |
| Recurrence:           | One Time             |
| Schedule on Build:    | Yes                  |
| Post-Build Delay (s): | 20                   |
|                       |                      |

This means that you don't need to separately manage your build schedule in Bamboo and your test automation schedule in SpiraTest.

# 5. Microsoft Azure DevOps Pipelines

This section outlines how to use SpiraTest, SpiraPlan or SpiraTeam (hereafter referred to as SpiraPlan) in conjunction with Microsoft's Azure DevOps continuous integration platform called **Azure DevOps Pipelines**. It assumes that you already have a working installation of SpiraPlan v5.0 or later and have already setup Microsoft Azure DevOps Pipelines. If you have an earlier version of SpiraTeam, you will need to upgrade to at least v5.0.

#### 5.1. Overview

Microsoft Azure DevOps provides tools for managing the entire application lifecycle, including source code management, reporting, automated builds, testing and release capabilities, for example. It supports version control using either its native TFS source code management system or Git. SpiraTeam has version control plugins for both TFS native and TFS with Git source code management options.

When you use the Spira Build Server Extension for Azure DevOps, it will allow you to associate different Azure DevOps projects with a corresponding project and release in SpiraPlan. Then, each time a DevOps pipeline creates a new build, a new build artifact will be created in SpiraPlan. Each build in SpiraTeam will be automatically linked to the incidents fixed, tasks implemented, requirements developed and source code revisions committed.

## 5.2. Installing the SpiraTeam Build Plug-in for Azure DevOps

Go to the Inflectra website and open up the page that lists the various downloads available for SpiraTeam (<u>http://www.inflectra.com/SpiraTeam/Downloads.aspx</u>). Listed on this page will be the Azure DevOps Pipeline Plug-In. When you click on the link on this page, it will take you to the Azure DevOps Marketplace, where you can install the Spira extension into your DevOps instance:

| Visual Studio   Marketplace                                                                                                    |                                                                                                |
|----------------------------------------------------------------------------------------------------|------------------------------------------------------------------------------------------------|
| Azure DevOps > Azure Pipelines > Spira extension for Azure DevOps                                                                                    |                                                                                                |
| Spira extension for Azure DevOps<br>Inflectra   6 installs   ★★★★★ (0)   Free<br>Get it free                                                         |                                                                                                |
| Overview Q & A Rating & Review                                                                                                    |                                                                                                |
| Spira Extension for Azure DevOps                                                                                                    | Categories                                                                                     |
|                                                                                                    | Azure Pipelines                                                                                |
| Brief Overview                                                                                                    | Tags                                                                                           |
| Auomatically create builds in SpiraTest/Team/Plan when they complete in DevOps.                                                                      | build Build task ci test execution                                                             |
| Don't have Spira?                                                                                                    | Works with<br>Azure DevOps Services                                                            |
| lf you do not have a Spira subscription, fear not! You can get a 30 day free trial for our flagship ALM product<br>SpiraPlan. No credit card needed. | Azure DevOps Server                                                                            |
| Guide Basics                                                                                                    | Version 1.0                                                                                    |
| This guide assumes you are familiar with Azure DevOps Pipelines and have already installed our plugin from the                                       | Released on 7/15/2019, 2:06:13 PM<br>Last updated 7/15/2019, 2:18:02 PM<br>Publisher Inflectra |
| DevOps marketplace.                                                                                                    |                                                                                                |

After that, the plugin will be available in your instance of Azure DevOps.

### 5.2. Authenticating with Spira

In DevOps, open the project you would like to have builds sync with Spira. Go to Project Settings > Pipelines > Service Connections

Under Service connections, click the "New service connection" button and click "SpiraPlan Configuration." Under connection name, put something helpful like SpiraPlan Fred Bloggs

For SpiraPlan URL put the 'root' directory of your Spira instance, not including the end slash. For username, put the username you use to sign-in to Spira. For RSS Token, go to your user profile page in Spira, enable RSS Feeds and copy the token into DevOps. Now verify the connection by clicking "Verify connection," if you entered everything correctly, you're good to go!

## 5.3. Adding the Spira Build Task

Now in the pipeline you would like to add Spira support to, open the pipeline's YAML file and in the assistant to the right, search "Spira" and select "Export data to Spira" Select the service connection name you put in earlier, enter the ID of the project in Spira you would like your results sent to, the ID of the release you would like the builds to be associated with, and the base url of your DevOps instance (like <u>https://dev.azure.com/fabrikam</u> or <u>https://fabrikam.visualstudio.com</u>)

|                 | <b>FestProject</b>                               |      |
|-----------------|--------------------------------------------------|------|
| <sup>9</sup> ma | ister V 🛛 🕹 TestProject / azure-pipelines.yml    |      |
|                 |                                                  |      |
| 12              | steps:                                           |      |
| 13              | - task: NodeTool@0                               |      |
| 14              | inputs:                                          |      |
| 15              | versionSpec: '10.x'                              |      |
| 16              | displayName: 'Install Node.js'                   |      |
| 17              | - script:                                        |      |
| 18              | npm install                                      |      |
| 19              | npm-test                                         |      |
| 20              | <pre>displayName: 'npm install and test'</pre>   |      |
| 21              | <ul> <li>task: PublishTestResults@2</li> </ul>   |      |
| 22              | <pre>condition: succeededOrFailed()</pre>        |      |
| 23              | inputs:                                          |      |
| 24              | testRunner: JUnit                                |      |
| 25              | <pre>testResultsFiles: '**/junitresults-*.</pre> | xml* |
| 26              | - task: spira-build-task@0                       |      |
| 27              | <pre>condition: succeededOrFailed()</pre>        |      |
| 28              | - inputs:                                        |      |
| 29              | connectedService: 'SpiraPlan Admin'              |      |
| 30              | project: '2'                                     |      |
| 31              | releaseId: '20'                                  |      |
| 32              | baseUrl: 'https://dev.azure.com/infle            | ctra |
| 33              | buildNumber: '\$(Build.BuildNumber)'             |      |
| 34              | buildStatus: '\$(Agent.JobStatus)'               |      |
| 35              | buildId: '\$(Build.BuildId)'                     |      |
| 36              | sourceVersion: '\$(Build.SourceVersion           | ) '  |
| 37              | projectName: '\$(System.TeamProject)'            | 12.1 |

The other fields are used internally by the plugin and should be left as-is - DO NOT CHANGE THEM. Click "Add" and add the condition: succeededOrFailed() above inputs in the YAML snippet. This makes sure that the Spira task can access the current build status. Now move the spira-build-task YAML Snippet to the end of the file so that it's executed last. This will make sure that the final result of the build gets recorded in Spira.

Here is an example YAML file:

```
trigger:
- master
pool:
  vmImage: 'ubuntu-latest'
steps:
- task: NodeTool@0
  inputs:
    versionSpec: '10.x'
  displayName: 'Install Node.js'
- script: |
    npm install
    npm test
  displayName: 'npm install and test'
- task: PublishTestResults@2
  condition: succeededOrFailed()
  inputs:
    testRunner: JUnit
    testResultsFiles: '**/junitresults-*.xml'
- task: spira-build-task@0
  condition: succeededOrFailed()
  inputs:
    connectedService: 'SpiraPlan Fred Bloggs'
    project: '2'
    releaseId: '20'
    baseUrl: 'https://dev.azure.com/inflectra'
    buildNumber: '$(Build.BuildNumber)'
    buildStatus: '$(Agent.JobStatus)'
    buildId: '$(Build.BuildId)'
    sourceVersion: '$(Build.SourceVersion)'
    projectName: '$(System.TeamProject)'
```

If everything had been configured correctly a new build in DevOps will create a new build in Spira!

#### 5.4. Viewing the Build Results in SpiraTeam

Now that you have associated your Azure DevOps pipeline with a specific SpiraTeam project and release/ iteration, you can now use Azure DevOps to manage your software builds and have the results of the build be reported back into SpiraPlan. For example, when a DevOps Pipeline runs, it will report in Azure DevOps something like the following:

| 8 #20190712.6: Update azure-pipelines.yml for Azure Pipelines              |
|----------------------------------------------------------------------------|
| Manually run fri at 12:35 pm by Inflectra 🚸 TestProject 🦻 master 🕴 650988b |
| Logs Summary Tests                                                         |
| Job<br>Pool: Hosted Ubuntu 1604 - Agent: Hosted Agent                      |
| Prepare job • succeeded                                                    |
| Initialize job - succeeded                                                 |
| Checkout · succeeded                                                       |
| Install Node.js • succeeded                                                |
| opm install and test + 1 error                                             |
| Sash exited with code '1'.                                                 |
| PublishTestResults · succeeded                                             |
| 🥏 spirabuildtask · succeeded                                               |
| Post-job: Checkout · succeeded                                             |
| Sinalize Job • succeeded                                                   |
| Report build status + succeeded                                            |

The corresponding build entry will also be created in SpiraPlan under the specified project and release/iteration:

| Sample                       | Release                                                 |                                               |                        |                                                 |                                              |    |
|------------------------------|---------------------------------------------------------|-----------------------------------------------|------------------------|-------------------------------------------------|----------------------------------------------|----|
| 10.0.0                       | [RL:20] Type. <sup>*</sup> Hajor Release                | <ul> <li>Status<sup>®</sup> Planne</li> </ul> | d Operations •         |                                                 |                                              |    |
| <ul> <li>Overview</li> </ul> | 🛡 Incidents # 🕴 Reqs & T                                | asks 🔶 Test Cases 🎲 Test                      | Ars #. 📄 Attachments   | 为 History #                                     |                                              |    |
| leople                       |                                                         | Properties                                    |                        | Dates and Times                                 |                                              |    |
| Creator.*<br>Owner           | <ul> <li>System Administrator</li> <li> None</li> </ul> | Version #.*<br>Operating System               | 10:00<br>Please Select | Creation Date:<br>Last Updated                  | 6/10/2019 12:20:34 P<br>6/10/2019 12:20:38 P | PM |
|                              |                                                         | ServiceNow Data Synt<br>ID                    |                        | Start Date.*                                    | 6/10/2019<br>7/10/2019                       | j  |
|                              |                                                         |                                               |                        | # Resources."<br>Non-Working (person<br>days)." | 0                                            |    |
|                              |                                                         |                                               |                        | Plan Effort                                     | 104.0h                                       |    |
| etailed inform               | ation                                                   |                                               |                        | Available Effort:                               | 184.0h                                       |    |
| 🖉 Refresh                    |                                                         | Displaying 1 - 11 out of 11 build(s) in th    |                        |                                                 |                                              |    |
| Build Name # 1               | r                                                       | Creation Date +*                              | Status + *             | Last Updated + *                                | 0.4.4                                        |    |
| Filter                       |                                                         | 12-34-2019                                    | - kny w                | 12-34-2019                                      | 84.<br>84,32                                 |    |
| 20190712.6<br>20190712.5     |                                                         | 12-3.4-2019                                   | Falled                 | 12-34-2019                                      | 85.31                                        |    |
| 0 20190712.4                 |                                                         | 12-344-2019                                   | Failed                 | 12-346-2019                                     | 81.30                                        |    |
|                              |                                                         | 12-346-2019                                   | Failed                 | 12-346-2019                                     | 81.29                                        |    |

If you have configured your Project Home to include the list of recent builds, the build information will also be displayed on the Project Home dashboard:

| Name                                        | Status    | Creation Date         |
|---------------------------------------------|-----------|-----------------------|
| Project01 #ConsoleApplication1 B 20150728.9 | Succeeded | 7/28/2015 11:50:46 AM |
| Project01 #ConsoleApplication1_B_20150728.8 | Succeeded | 7/28/2015 11:38:02 AM |
| Project01 #ConsoleApplication1_B_20150728.7 | Succeeded | 7/28/2015 11:35:07 AM |
| Project01 #ConsoleApplication1_B_20150728.6 | Succeeded | 7/28/2015 11:19:16 AM |
| Project01 #ConsoleApplication1 B 20150728.5 | Succeeded | 7/28/2015 11:15:56 AM |

Clicking on either of the hyperlinks will allow you to navigate to the Build details page inside SpiraTeam:

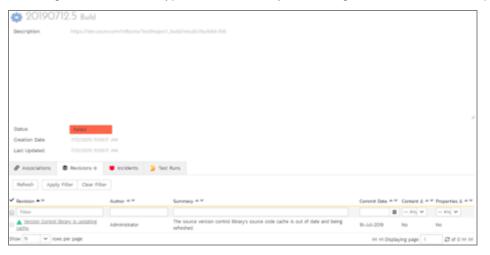

This page will display the status (success / failure) and details of the build.

Congratulations! You are now able to use SpiraPlan and Azure DevOps to be able to manage your builds and have the build status integrated into your SpiraPlan project dashboard.

#### 5.7. Scheduling Test Sets Upon Successful Builds

One additional feature of the integration with SpiraPlan is the ability to have SpiraPlan automatically schedule the execution of a test set whenever a build passes.

To do that, make sure the Test Set is associated with the SpiraPlan release or iteration that is being built and then set the **Schedule on Build** field to "Yes" and optionally enter in the delay (after the build succeeds) that you want the test set to be scheduled for:

| Dates and Times       |                      |
|-----------------------|----------------------|
| Creation Date:        | 1/1/2007 7:00:00 PM  |
| Last Executed:        | 12/1/2003 5:45:20 AM |
| Last Updated:         | 1/1/2007 7:00:00 PM  |
| Planned Date:         | 02/04/2007 6:00 🛗    |
| Recurrence:           | One Time             |
| Schedule on Build:    | Yes                  |
| Post-Build Delay (s): | 20                   |
|                       |                      |

This means that you don't need to separately manage your build schedule in Azure DevOps and your test automation schedule in SpiraPlan.

# **Legal Notices**

This publication is provided as is without warranty of any kind, either express or implied, including, but not limited to, the implied warranties of merchantability, fitness for a particular purpose, or non-infringement.

This publication could include technical inaccuracies or typographical errors. Changes are periodically added to the information contained herein; these changes will be incorporated in new editions of the publication. Inflectra Corporation may make improvements and/or changes in the product(s) and/or program(s) and/or service(s) described in this publication at any time.

The sections in this guide that discuss internet web security are provided as suggestions and guidelines. Internet security is constantly evolving field, and our suggestions are no substitute for an up-to-date understanding of the vulnerabilities inherent in deploying internet or web applications, and Inflectra cannot be held liable for any losses due to breaches of security, compromise of data or other cyber-attacks that may result from following our recommendations.

SpiraTest®, SpiraPlan®, SpiraTeam® and Inflectra® are registered trademarks of Inflectra Corporation in the United States of America and other countries. Microsoft<sup>®</sup>, Windows<sup>®</sup>, Explorer<sup>®</sup> and Microsoft Project<sup>®</sup> are registered trademarks of Microsoft Corporation. All other trademarks and product names are property of their respective holders.

Please send comments and questions to:

Technical Publications Inflectra Corporation 8121 Georgia Ave, Suite 504 Silver Spring, MD 20910-4957 U.S.A. support@inflectra.com